<span id="page-0-0"></span>*Introduction générale aux forges logicielles. Gitlab : tour d'horizon et prise en main*

Pierre-Antoine Bouttier - Franck Pérignon

Journée Gitlab, 29 juin 2023

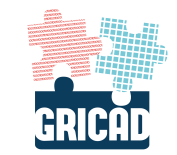

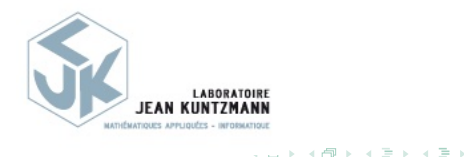

## <span id="page-1-0"></span>*De quoi va t'on parler ce matin ?*

Forges et gestionnaires de développements collaboratifs

Des plateformes dont le but est de faciliter le travail collaboratif, la gestion de projets de développements (au sens large).

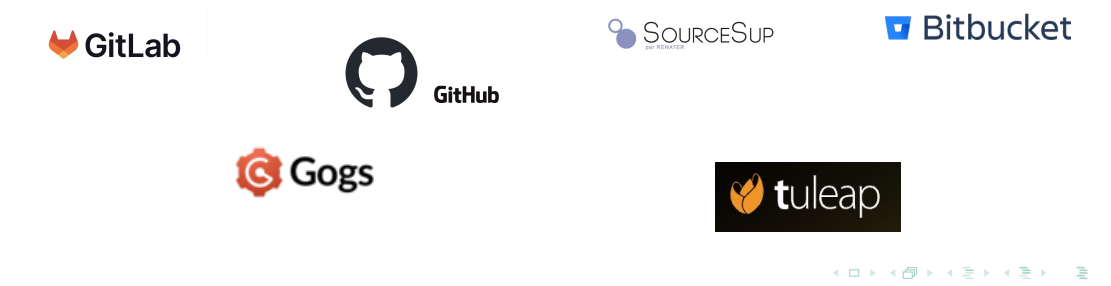

Collaborations autour du développements de codes (logiciels, applications)

- Usage connu/standard, à l'origine du développement des forges.
- Aujourd'hui : un outil *indispensable* et largement utilisé par la communauté des développeurs de logiciels

 $\left\{ \begin{array}{ccc} 1 & 0 & 0 \\ 0 & 1 & 0 \end{array} \right. \times \left\{ \begin{array}{ccc} 0 & 0 & 0 \\ 0 & 0 & 0 \end{array} \right. \times \left\{ \begin{array}{ccc} 0 & 0 & 0 \\ 0 & 0 & 0 \end{array} \right. \times \left\{ \begin{array}{ccc} 0 & 0 & 0 \\ 0 & 0 & 0 \end{array} \right. \times \left\{ \begin{array}{ccc} 0 & 0 & 0 \\ 0 & 0 & 0 \end{array} \right. \times \left\{ \begin{array}{ccc} 0 & 0 & 0 \\ 0 & 0 & 0 \end$ 

Mais une forge vous sera utile dans de nombreuses autres circonstances

• Rédaction collaborative (ou pas) d'articles scientifiques, de manuscrit de thèse, ...

イロン イ押ン イミン イミン

Mais une forge vous sera utile dans de nombreuses autres circonstances

- Rédaction collaborative (ou pas) d'articles scientifiques, de manuscrit de thèse, ...
- Enseignement (cours, matériel pour les travaux pratiques, ...)

 $\left\{ \begin{array}{ccc} 1 & 0 & 0 \\ 0 & 1 & 0 \end{array} \right. \times \left\{ \begin{array}{ccc} 0 & 0 & 0 \\ 0 & 0 & 0 \end{array} \right. \times \left\{ \begin{array}{ccc} 0 & 0 & 0 \\ 0 & 0 & 0 \end{array} \right. \times \left\{ \begin{array}{ccc} 0 & 0 & 0 \\ 0 & 0 & 0 \end{array} \right. \times \left\{ \begin{array}{ccc} 0 & 0 & 0 \\ 0 & 0 & 0 \end{array} \right. \times \left\{ \begin{array}{ccc} 0 & 0 & 0 \\ 0 & 0 & 0 \end$ 

Mais une forge vous sera utile dans de nombreuses autres circonstances

- Rédaction collaborative (ou pas) d'articles scientifiques, de manuscrit de thèse, ...
- Enseignement (cours, matériel pour les travaux pratiques, ...)
- Génération, publication et maintenance de sites web

イロン イ押ン イミン イミン

Mais une forge vous sera utile dans de nombreuses autres circonstances

- Rédaction collaborative (ou pas) d'articles scientifiques, de manuscrit de thèse, ...
- Enseignement (cours, matériel pour les travaux pratiques, ...)
- Génération, publication et maintenance de sites web
- Espace de partage de fichiers, de données
	- une forge n'est pas
		- un entrepôt de données type *[https:// recherche.data.gouv.fr/ fr](https://recherche.data.gouv.fr/fr)*
		- un NextCloud ou DropBox

etc.

イロン イ団 メイミン イミン ニヨー

# La référence  $\blacktriangleright$  GitHub  $\approx$  73 millions d'utilisateurs en 2021, 100 millions de projets, rachetée par Microsoft en 2019.

Alternatives équivalentes :

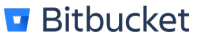

*[https:// bitbucket.org](https://bitbucket.org)*

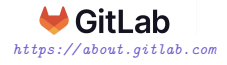

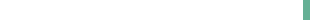

Forges externes à l'ESR, commerciales ou communautaires

#### $0<sup>o</sup>$

- très fonctionnelles.
- intègrent de nombreux outils,
- peu de contraintes,
- très utilisées, stables, très régulièrement mises à jour et améliorées.

イロト イ部 トイミト イミト

<span id="page-9-0"></span>Forges externes à l'ESR, commerciales ou communautaires

- très fonctionnelles.
- intègrent de nombreux outils,
- peu de contraintes,
- très utilisées, stables, très régulièrement mises à jour et améliorées.

#### $\mathbf{r}$

- commerciales, non académiques
- hébergement non contrôlé (respect RGPD, réglementation européenne ?)
- $\bullet$  parfois payantes  $\mathcal{S}$
- durée de disponibilité indéterminée (Google code ...) ?

イロメ イ御メ イヨメ イヨメー ヨ

<span id="page-10-0"></span>Une bonne solution : les plateformes "ESR" auto-hébergées (39 forges disponibles<sup>1</sup> dans les structures ou labos) **En pratique**

- Le choix dépendra de votre projet, des gens impliqués, des habitudes de votre communauté ...
- Possible et relativement simple d'utiliser plusieurs plateformes
	- outils et utilisations semblables,
	- transferts de projets simples.

<sup>1</sup>Forges de l'Enseignement supérieur et de la Recherche - Définition, usages, limitations rencontrées et analyse des besoins, D. Le Berre, J.Y. Jeannas, R. Di Cosmo, F. Pellegr[ini](#page-9-0), [2](#page-11-0)[0](#page-15-0)[23,](#page-10-0) [h](#page-0-0)[al](#page-1-0)[-](#page-14-0)0[40](#page-0-0)[9](#page-1-0)[8](#page-14-0)[7](#page-15-0)[02](#page-0-0)[v2](#page-97-0) ps.co

<span id="page-11-0"></span>*Aujourd'hui : focus sur*

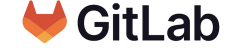

- **Un logiciel** développé par la compagnie Gitlab Inc.
- Une distribution "open source" gratuite (Gitlab CE) et une version propriétaire payante (Gitlab EE) proposant des fonctionnalités supplémentaires.
- **De très nombreux déploiements** (des site webs !) : des forges auto-hébergées
	- *[https:// about.gitlab.com/](https://about.gitlab.com/)* : la forge de Gitlab inc
	- 37 instances Gitlab répertoriées dans l'ESR

イロト イ部 トイミト イミト

```
Nos objectifs
```
À la fin de cette journée, nous aimerions que chacun

- ait compris ce qu'est (ou n'est pas) Gitlab,
- soit convaincu de son utilité pour son activité quotidienne,
- soit autonome pour un usage standard/basique,
- soit au fait de quelques bonnes pratiques,
- ait résisté jusqu'au bout de cette présentation  $\ddot{\mathbf{u}}$

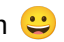

イロト イ御 トイヨ トイヨト

#### <span id="page-13-0"></span>*Avertissements*

- Pour un public novice !
- Pas (uniquement) pour les développeurs/contributeurs de logiciels.
- Notre pratique, notre expérience
- 1h30, c'est court ...
- Session interactive : n'hésitez pas à nous interrompre !

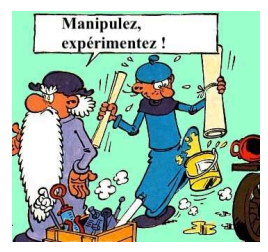

Tous les participants présents ce matin sont inscrits dans ce groupe : *[https:// gricad-gitlab.univ-grenoble-alpes.fr/ gtdonnees-gitlab2023/ sandbox](https://gricad-gitlab.univ-grenoble-alpes.fr/gtdonnees-gitlab2023/sandbox)*

## <span id="page-14-0"></span>*Organisation*

- Qu'est-ce qu'une forge, comment ça marche, à quoi ça sert, ... ?
- Prise en main d'une plate-forme Gitlab
- Gestion de version à travers Gitlab
- Gitlab, quelques autres fonctionnalités
- Intégration continue (cet après-midi)

Les présentations sont disponibles ici :

*[https:// gtdonnees-gitlab2023.gricad-pages.univ-grenoble-alpes.fr/](https://gtdonnees-gitlab2023.gricad-pages.univ-grenoble-alpes.fr/intro-gitlab) [intro-gitlab](https://gtdonnees-gitlab2023.gricad-pages.univ-grenoble-alpes.fr/intro-gitlab)*

 $\left\{ \begin{array}{ccc} 1 & 0 & 0 \\ 0 & 1 & 0 \end{array} \right. \times \left\{ \begin{array}{ccc} 0 & 0 & 0 \\ 0 & 0 & 0 \end{array} \right. \times \left\{ \begin{array}{ccc} 0 & 0 & 0 \\ 0 & 0 & 0 \end{array} \right. \times \left\{ \begin{array}{ccc} 0 & 0 & 0 \\ 0 & 0 & 0 \end{array} \right. \times \left\{ \begin{array}{ccc} 0 & 0 & 0 \\ 0 & 0 & 0 \end{array} \right. \times \left\{ \begin{array}{ccc} 0 & 0 & 0 \\ 0 & 0 & 0 \end$ 

<span id="page-15-0"></span>*<sup>2</sup> [Les forges, définition, usages, objectifs ...](#page-15-0)*

*<sup>3</sup> [Prise en main de gricad-gitlab](#page-34-0)*

<span id="page-16-0"></span>*Ça, c'était avant ...*

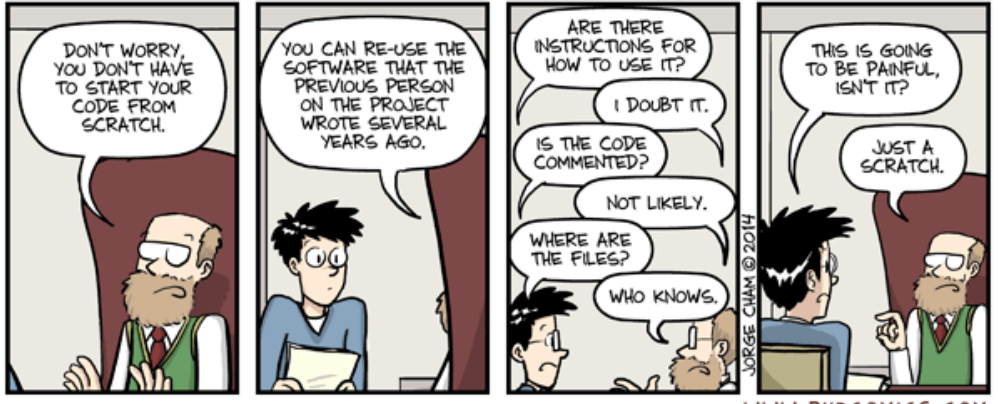

WWW.PHDCOMICS.COM

KED KAP KED KED E 1990

<span id="page-17-0"></span>*Aujourd'hui, les Forges ! Systèmes de gestion de projets de développements collaboratifs*

**Principe** :

- Rassembler des utilisateurs de profils différents (chercheurs, ingénieurs, développeurs, coordonnateurs, ...) autour de **projets**.
- Mettre à disposition un ensemble d'outils adaptés pour développer, gérer, suivre, diffuser, valoriser, les projets.

 $A \equiv \mathbf{1} + \mathbf{1} \oplus \mathbf{1} + \mathbf{1} \oplus \mathbf{1} + \mathbf{1} \oplus \mathbf{1} + \cdots \oplus \mathbf{1}$ 

<span id="page-18-0"></span>*Aujourd'hui, les Forges ! Systèmes de gestion de projets de développements collaboratifs*

#### **Principe** :

- Rassembler des utilisateurs de profils différents (chercheurs, ingénieurs, développeurs, coordonnateurs, ...) autour de projets.
- Mettre à disposition un ensemble d'outils adaptés pour développer, gérer, suivre, diffuser, valoriser, les projets.

#### **En pratique** :

- un site web.
- des utilisateurs (login) associés à des projets,
- des outils configurables via l'interface web,
- différents niveaux de droits sur les outils et les projets (visi[bil](#page-17-0)i[té](#page-19-0)[,](#page-16-0)[é](#page-17-0)[cr](#page-19-0)[it](#page-14-0)[u](#page-15-0)[r](#page-33-0)[e](#page-34-0)[…](#page-15-0)[\)](#page-33-0)[.](#page-34-0)

## <span id="page-19-0"></span>*Exemple : gitlab ESR Grenoble*

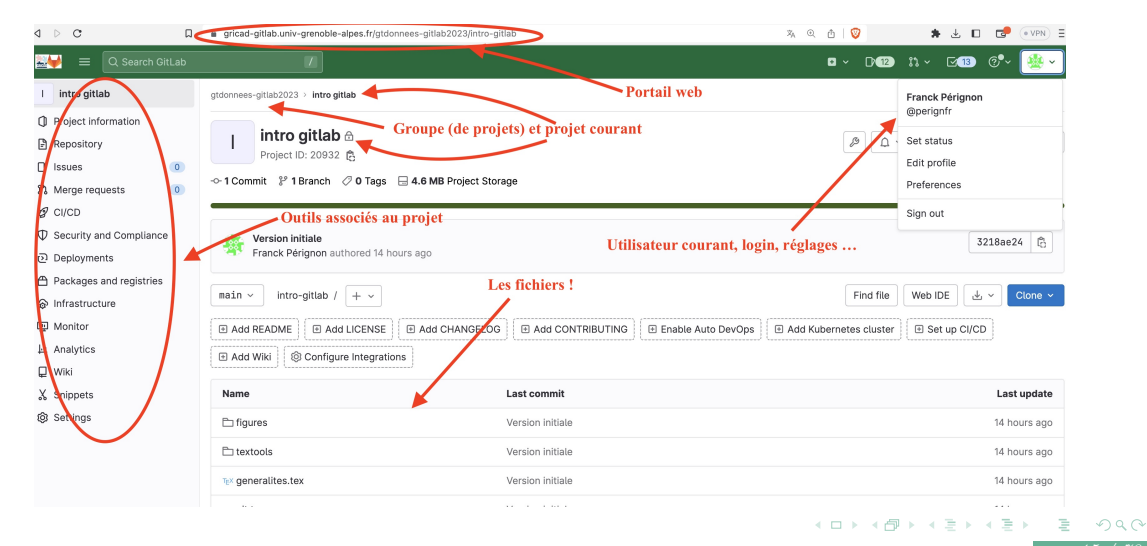

- Structuration : groupes, projets et utilisateurs authentifiés
	- collaborations possibles avec n'importe qui
	- gestion fine des droits d'accès et d'utilisation de tous les outils
	- o gestion de la visibilité des groupes, des projets, des fichiers.

 $(1 + 4\sqrt{3}) + (1 + 4\sqrt{3}) +$ 

- Structuration : groupes, projets et utilisateurs authentifiés
	- collaborations possibles avec n'importe qui
	- gestion fine des droits d'accès et d'utilisation de tous les outils
	- o gestion de la visibilité des groupes, des projets, des fichiers.
- Planification, ordonnancement, gestionnaire de tâche et de problèmes (issues)
	- Constituer des **communautés** (contributeurs, utilisateurs, étudiants ...)
	- **Suivre**, organiser le travail de l'équipe
	- **Collecter**, consigner et suivre les problèmes, les défauts du produit
	- **Gérer** les demandes et les réponses d'utilisateurs, tickets
	- **Partager** de l'information, espace d'échange, wiki

イロン イ押ン イミン イミン

#### **Gestion de versions**

Pratique consistant à conserver/maintenir toutes les versions d'un ensemble de fichiers.

- Centraliser l'activité
- Archiver et suivre les modifications, conserver l'historique, les évolutions
- Permettre/faciliter/gérer les contributions (merge-requests ...)

 $\left\{ \begin{array}{ccc} 1 & 0 & 0 \\ 0 & 1 & 0 \end{array} \right. \times \left\{ \begin{array}{ccc} 0 & 0 & 0 \\ 0 & 0 & 0 \end{array} \right. \times \left\{ \begin{array}{ccc} 0 & 0 & 0 \\ 0 & 0 & 0 \end{array} \right. \times \left\{ \begin{array}{ccc} 0 & 0 & 0 \\ 0 & 0 & 0 \end{array} \right. \times \left\{ \begin{array}{ccc} 0 & 0 & 0 \\ 0 & 0 & 0 \end{array} \right. \times \left\{ \begin{array}{ccc} 0 & 0 & 0 \\ 0 & 0 & 0 \end$ 

#### **Gestion de versions**

Pratique consistant à conserver/maintenir toutes les versions d'un ensemble de fichiers.

- Centraliser l'activité
- Archiver et suivre les modifications, conserver l'historique, les évolutions
- Permettre/faciliter/gérer les contributions (merge-requests ...)
- Partage, gestion, de documents et fichiers
	- **Sauvegarde** (et donc restauration possible), archivage
	- **Edition en ligne**

 $\left\{ \begin{array}{ccc} 1 & 0 & 0 \\ 0 & 1 & 0 \end{array} \right. \times \left\{ \begin{array}{ccc} 0 & 0 & 0 \\ 0 & 0 & 0 \end{array} \right. \times \left\{ \begin{array}{ccc} 0 & 0 & 0 \\ 0 & 0 & 0 \end{array} \right. \times \left\{ \begin{array}{ccc} 0 & 0 & 0 \\ 0 & 0 & 0 \end{array} \right. \times \left\{ \begin{array}{ccc} 0 & 0 & 0 \\ 0 & 0 & 0 \end{array} \right. \times \left\{ \begin{array}{ccc} 0 & 0 & 0 \\ 0 & 0 & 0 \end$ 

CI/CD Intégration et déploiement continu Pratique consistant à vérifier systématiquement et automatiquement l'impact de toute modification des sources

- CI/CD Intégration et déploiement continu Pratique consistant à vérifier systématiquement et automatiquement l'impact de toute modification des sources
	- Permet de créer du logiciel à partir de son code source (compilation, tests automatiques, assurance qualité, diffusion des livrables)
	- Production de versions diffusables, utilisables
	- Reproductibilité
	- Génération, stockage et fourniture d'images (code prêt à l'emploi, notebooks, ...), "container registries"

イロト イ団 トイミト イミト・ミニ りなび

• Gitlab Pages : publication, hébergement et maintenance de sites web

イロト イ部 トイミト イミト

 $2Q$ 

- création et déploiement de sites web
- production de documentation,
- lié à la CI

- Gitlab Pages : publication, hébergement et maintenance de sites web
	- création et déploiement de sites web
	- production de documentation,
	- lié à la CI

Interaction avec Software Heritage. À suivre : présentation de B. Chauvet Pour plus de détails voir *[https:// about.gitlab.com/ features/](https://about.gitlab.com/features/)* Et les présentations de l'après-midi !

KO KAR KEK KEK E YAN

## *Pourquoi utiliser une forge?*

- un accès à tous les outils via un seul portail web ;
- o des outils bien intégrés, configurables pour chaque projet, une utilisation relativement intuitive ;
- ne nécessite aucune installation préalable ;
- un accès multi-sites, multi-utilisateurs ;
- un outil adapté à
	- o des degrés de participation variés : développement, encadrement, tests, diffusion ...
	- o des contextes d'utilisation très différents : recherche, collaboration industrielle, enseignement, …

 $\left\{ \begin{array}{ccc} 1 & 0 & 0 \\ 0 & 1 & 0 \end{array} \right\}$  ,  $\left\{ \begin{array}{ccc} 0 & 0 & 0 \\ 0 & 0 & 0 \end{array} \right\}$  ,  $\left\{ \begin{array}{ccc} 0 & 0 & 0 \\ 0 & 0 & 0 \end{array} \right\}$ 

## *Pourquoi utiliser une forge?*

Collaboration "interne" au projet, travail collectif aisé

- Espace de travail (git …) et d'échanges.
- Statistiques, activité, état d'avancement du projet.

 $\left\{ \begin{array}{ccc} 1 & 0 & 0 \\ 0 & 1 & 0 \end{array} \right\}$  ,  $\left\{ \begin{array}{ccc} 0 & 0 & 0 \\ 0 & 0 & 0 \end{array} \right\}$  ,  $\left\{ \begin{array}{ccc} 0 & 0 & 0 \\ 0 & 0 & 0 \end{array} \right\}$ 

つくい

- Collaboration inter-organismes
- Pérennisation du projet (sauvegardes, doc …)

# *Pourquoi utiliser une forge?*

Collaboration "interne" au projet, travail collectif aisé

- Espace de travail (git …) et d'échanges.
- Statistiques, activité, état d'avancement du projet.
- Collaboration inter-organismes
- Pérennisation du projet (sauvegardes, doc …)

Visibilité , diffusion du projet.

- Interface de contacts et d'échanges, communauté (support en ligne, documentation, suivi …).
- Mise à dispositon de documents, de code, d'outils ...
- Vue sur l'activité, la maturité du projet.
- Pour une structure : exposer l'ensemble de la production du site

K ロ ▶ K 御 ▶ K ヨ ▶ K ヨ ▶ ...

## *Adopter de bonnes pratiques et aller vers la science ouverte*

- Favoriser le travail collaboratif, *faciliter la vie* de tout le monde, collaborateurs ET utilisateurs (présents et futurs)
- Fournir et valoriser des produits de qualité, partageables et réutialisables
- Être dans une démarche de "recherche reproductible"
	- Réseau Grenoblois autour de la Recherche Reproductible : *[https:](https://reproducibility.gricad-pages.univ-grenoble-alpes.fr/web/)*

*[// reproducibility.gricad-pages.univ-grenoble-alpes.fr/ web/](https://reproducibility.gricad-pages.univ-grenoble-alpes.fr/web/)*

#### **Les forges sont au coeur de ces processus**

 $\left\{ \begin{array}{ccc} 1 & 0 & 0 \\ 0 & 1 & 0 \end{array} \right\}$  ,  $\left\{ \begin{array}{ccc} 0 & 0 & 0 \\ 0 & 0 & 0 \end{array} \right\}$  ,  $\left\{ \begin{array}{ccc} 0 & 0 & 0 \\ 0 & 0 & 0 \end{array} \right\}$ 

#### *Un peu de lecture*

Plan d'action du CNRS pour la valorisation des logiciels de recherche - 4 plaquettes :

- Je code : les bonnes pratiques de développement logiciel, *[https:// hal.archives-ouvertes.fr/ hal-02083801v1](https://hal.archives-ouvertes.fr/hal-02083801v1)*
- Je code : quels sont mes droits ? Quelles sont mes obligations ?, *[https:// hal.archives-ouvertes.fr/ hal-02399517](https://hal.archives-ouvertes.fr/hal-02399517)*
- Je code : les bonnes pratiques en matière de diffusion, *[https:// hal.archives-ouvertes.fr/ hal-02400300](https://hal.archives-ouvertes.fr/hal-02400300)*
- Je code : les bonnes pratiques en écoconception de service numérique à destination des développeurs de logiciels,

*[https:// hal.archives-ouvertes.fr/ hal-03009741/ document](https://hal.archives-ouvertes.fr/hal-03009741/document)*

イロン イ団 メイミン イミン ニヨー

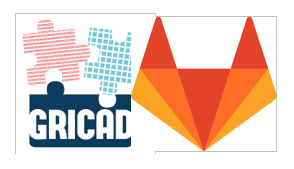

<span id="page-33-0"></span>Pour les démos d'aujourd'hui, nous utiliserons gricad-gitlab

- Plateforme créée en 2017
- commune à tous les établissements du périmètre grenoblois liés à l'enseignement supérieur et à la recherche,
- accessible via les identifiants "université Grenoble" ou en compte externe
- aujourd'hui : près de 9000 utilisateurs, plus de 14000 projets, plus de 2500 groupes.

*[https:// gricad-gitlab.univ-grenoble-alpes.fr](https://gricad-gitlab.univ-grenoble-alpes.fr)*.

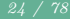

<span id="page-34-0"></span>

*[Prise en main de gricad-gitlab](#page-34-0)*

*[Gestion de versions et gitlab](#page-53-0)*

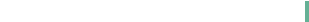

# *Premiers pas avec gricad-gitlab*

Les bases pour prendre en main une plate-forme de type gitlab

- création/gestion d'un compte utilisateur,
- $\bullet$  création/gestion de projets et groupes,
- visibilité et droits.

Pré-requis ?

- Un navigateur web, une connexion
- Et c'est tout !

つくい

イロト イ御 トイヨ トイヨト
# <span id="page-36-0"></span>*Accès et connexion à gricad-gitlab*

**Qui** : n'importe qui ! **Comment ?**

- $\bullet$  ESR Grenoble : compte *agalan*  $\Rightarrow$  accès complet à tous les outils. Création/Connexion : onglet **LDAP UGA**
- comptes 'externes', plus limités  $\Rightarrow$  création de groupes ou projets personnels non autorisée.

Création d'un compte : lien **Register**.

Connexion : onglet **Standard**.

Identification : un username et un email unique (impossible d'avoir 2 comptes avec le même email).

KO KAR KERKER E YAN

# *Accès et connexion à gricad-gitlab*

**Page d'accès** : *[https:// gricad-gitlab.univ-grenoble-alpes.fr](https://gricad-gitlab.univ-grenoble-alpes.fr)*

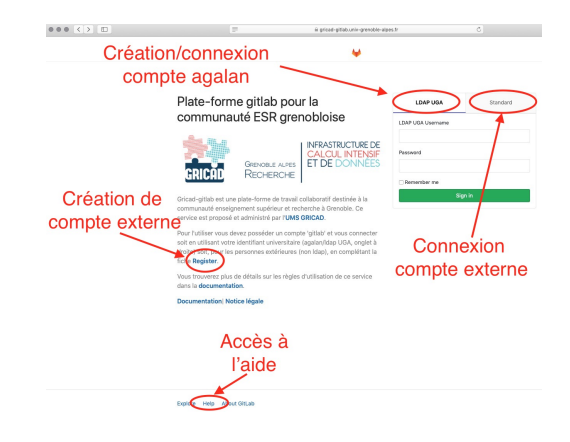

 $\left\{ \begin{array}{ccc} 1 & 0 & 0 \\ 0 & 1 & 0 \end{array} \right\}$  ,  $\left\{ \begin{array}{ccc} 0 & 0 & 0 \\ 0 & 0 & 0 \end{array} \right\}$  ,  $\left\{ \begin{array}{ccc} 0 & 0 & 0 \\ 0 & 0 & 0 \end{array} \right\}$ 

 $2Q$ 

faites le test, connectez vous !

### *Tableau de bord*

- Configuration du compte.
- Accès aux projets et groupes.
- todo-list, notifications ...

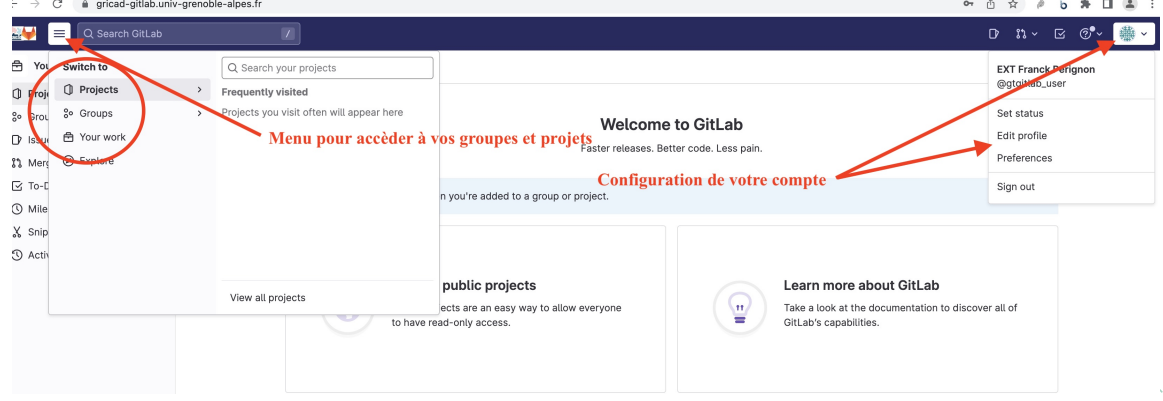

 $\curvearrowright$ 

# *Gestion du compte, le menu Settings*

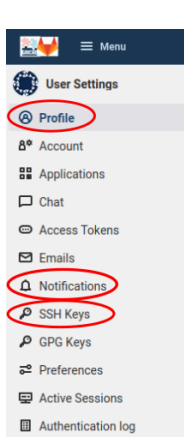

Premières étapes indispensables :

- **Profile** : vérifiez les différents champs.
- **SSH keys** : déposez une clé ssh (non traité aujourd'hui).
- **Notifications** : contrôle du niveau de notifications Visualisez les différentes possibilités et fixez un mode par défaut. **(a** "disabled" pour éviter l'envoi intempestif d'emails)

イロト イ御 トイヨ トイヨト

#### *Où trouver de l'aide ?*

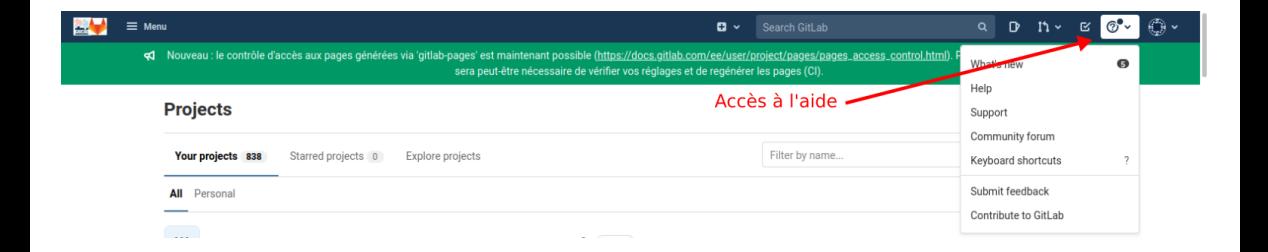

イロト イ御 トイヨ トイヨ トーヨー

### <span id="page-41-0"></span>*Groupes et de projets*

un sous-groupe **sandbox** dans le groupe **gtdonnees-gitlab2023** Expérimentez, créez des groupes et des projets dans sandbox, faites n'importe quoi !

```
https:
// gricad-gitlab.univ-grenoble-alpes.fr/ gtdonnees-gitlab2023/ sandbox
```
イロメ イ御メ イヨメ イヨメー ヨ

*Projets*

۰

#### un "espace" pour

- héberger, sauvegarder, partager des fichiers,
- gérer ensemble de participants, avec des droits réglables individuellement,
- o gérer / configurer des outils

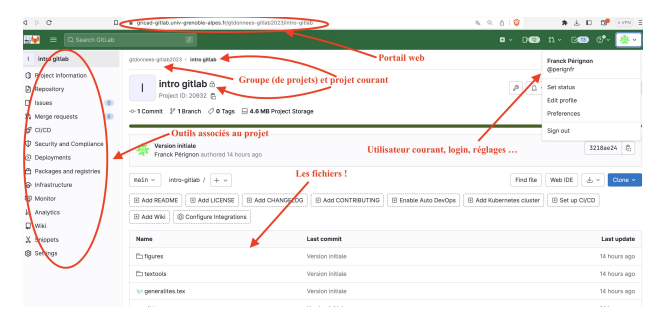

イロン イ押ン イミン イミン

### *Création d'un projet*

#### Menu Projects du tableau de bord : liste de vos projets et onglet New project

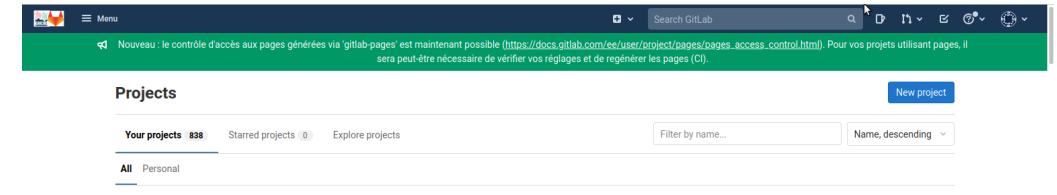

イロン イ押ン イミン イミン  $2Q$ 

```
Création d'un projet
```
Les informations nécessaires à la création :

- un emplacement (**namespace** ≈ dossier), un nom, une description
- un niveau de **visibilité**,
	- privé : visible uniquement par les membres du projet (qui devront donc être ajoutés par l'admin)
	- interne : visible par tout utilisateur connecté (possibilité de demander à rejoindre le projet)
	- public : visible par n'importe qui

イロメ イ御 メイミメイミメー ヨー

メロメ イ御 メメ ミメ イヨメ

 $2Q$ 

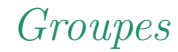

- Ensemble de projets ou de sous-groupes,
- associés à un ensemble d'utilisateurs
- · des droits/autorisations par défaut

## *Création d'un groupe*

Menu *Groups* du tableau de bord : accès à la liste de vos groupes et **onglet New group** 

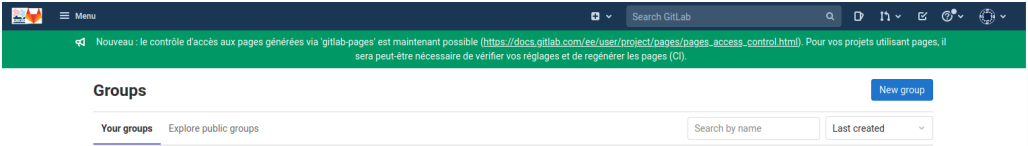

Informations nécessaires à la création :

- un nom et une description
- un niveau de **visibilité**, comme pour les projets.

les projets héritent de la visibilité du groupe : par exemple, un groupe privé ne peut contenir que des projets privés.

*Groupes et projets*

- $\bullet$  Un projet appartient nécessairement à un **namespace** ( $\approx$  dossier).
	- Votre '**username**', projets personnels (manuscrit de thèse, forks …), (**non-disponible pour les comptes externes**).

https://gricad-gitlab.univ-grenoble-alpes.fr/votre\_login/nom\_du\_projet

Un **groupe** ou un **sous-groupe**.

https://gricad-gitlab.univ-grenoble-alpes.fr/ nom\_du\_groupe/nom\_du\_projet

イロト イ団 トイミト イミト 一番

*Rôles et permissions*

**Les rôles** : guest, reporter, developper, maintainer, owner

Détails :

*[https:// gricad-gitlab.univ-grenoble-alpes.fr/ help/ user/ permissions](https://gricad-gitlab.univ-grenoble-alpes.fr/help/user/permissions)*

- Créateur d'un groupe ou projet : automatiquement "owner"
- **A** un utilisateur hérite dans un projet de ses droits sur le groupe
- Un utilisateur peut faire partie d'un projet sans appartenir au groupe.

イロン イ押ン イミン イミン

# *Configuration des groupes et projets*

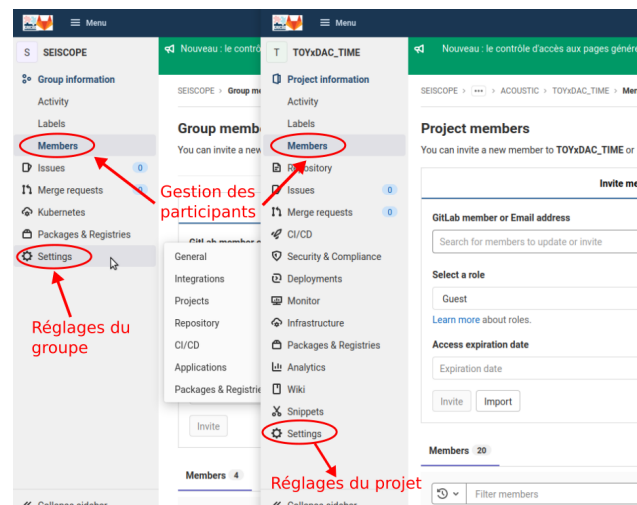

- Accès limité (rôle owner/maintainer)
- Deux niveaux de réglage différents : groupe et projet
- Renommage, déplacement, suppression …
- Configuration des différents outils
- Ajout/suppression de participants et gestion de leurs rôles

 $\left\{ \begin{array}{ccc} 1 & 0 & 0 \\ 0 & 1 & 0 \end{array} \right. \times \left\{ \begin{array}{ccc} 0 & 0 & 0 \\ 0 & 0 & 0 \end{array} \right. \times \left\{ \begin{array}{ccc} 0 & 0 & 0 \\ 0 & 0 & 0 \end{array} \right. \times \left\{ \begin{array}{ccc} 0 & 0 & 0 \\ 0 & 0 & 0 \end{array} \right. \times \left\{ \begin{array}{ccc} 0 & 0 & 0 \\ 0 & 0 & 0 \end{array} \right. \times \left\{ \begin{array}{ccc} 0 & 0 & 0 \\ 0 & 0 & 0 \end$ 

 $2Q$ 

## *Groupes et projets, compléments*

- Groupe gitlab  $=$  organization GitHub
- Rejoindre un projet ou un groupe existant : lien "request access" (si activé par admin projet)
- import de projet possible (exemple : github vers gitlab).

イロン イ押ン イミン イミン

# *Groupes et projets, bonnes pratiques*

- **Organisez les projets dans des groupes**/sous-groupes thématiques (labo, thèmes de recherche …)
- Réfléchissez au **nommage des projets**

 $\Rightarrow$  impact sur l'affichage/la visibilité du projet (pages web, références etc).

イロト イ部 トイヨ トイヨ トー

# <span id="page-52-0"></span>*Groupes et projets, bonnes pratiques*

- **Prenez le temps de configurer** correctement la liste des membres, leurs droits, les rôles, dates d'expiration de participation etc.
- A aux membres d'un groupe : n'ajoutez que les personnes susceptibles de participer à tous les projets du groupe.

 $\left\{ \begin{array}{ccc} 1 & 0 & 0 \\ 0 & 1 & 0 \end{array} \right\}$  ,  $\left\{ \begin{array}{ccc} 0 & 0 & 0 \\ 0 & 0 & 0 \end{array} \right\}$  ,  $\left\{ \begin{array}{ccc} 0 & 0 & 0 \\ 0 & 0 & 0 \end{array} \right\}$ 

<span id="page-53-0"></span>*[Les forges, définition, usages, objectifs ...](#page-15-0)*

*[Prise en main de gricad-gitlab](#page-34-0)*

*[Gestion de versions et gitlab](#page-53-0)*

# *Pourquoi utiliser un gestionnaire de version?*

Un projet, des participants qui collaborent ...

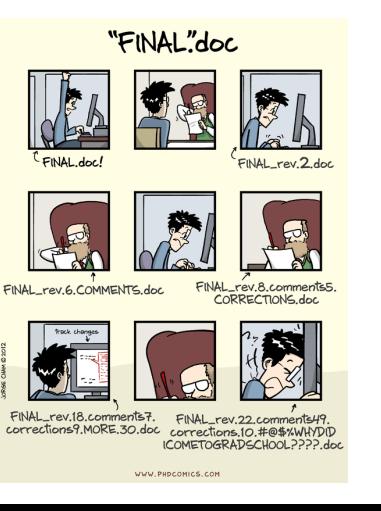

Besoins/problèmes potentiels :

- **•** travail simultané sur les mêmes fichiers,
- · besoin d'intégrer les modifications d'autres personnes
- · besoin de distribuer aux utilisateurs une version à jour des fichiers
- o besoin de conserver l'historique (pour d'éventuels retours en arrière)

 $\left\{ \begin{array}{ccc} \pm \end{array} \right.$  and  $\rightarrow \left\{ \begin{array}{ccc} \pm \end{array} \right.$  and  $\left\{ \begin{array}{ccc} \pm \end{array} \right.$ 

 $2Q$ 

# *Que faire?*

**Beaucoup de mauvaises solutions :** interdire aux développeurs de travailler sur les mêmes fichiers, fusionner/synchroniser les fichiers à la main,

trouver quelqu'un qui accepte de coordonner tout ça …

イロン イ押ン イミン イミン

# *Que faire?*

**Beaucoup de mauvaises solutions :** interdire aux développeurs de travailler sur les mêmes fichiers,

fusionner/synchroniser les fichiers à la main,

trouver quelqu'un qui accepte de coordonner tout ça …

**La bonne solution :** utiliser un gestionnaire de version .

Un outil qui est au coeur des forges, et qui en est le principal intérêt !

Projet Gitlab  $\approx$ 

des répertoires et des fichiers (**repository**)  $+$ un gestionnaire de version intégré.

 $A \equiv \mathbb{P} \rightarrow A \oplus \mathbb{P} \rightarrow A \oplus \mathbb{P} \rightarrow A \oplus \mathbb{P}$ 

#### *Gestion de version*

Pratique qui consiste à conserver/maintenir toutes les versions d'un ensemble de fichiers.

Deux fonctions principales :

- **·** permet le **travail simultané** de plusieurs personnes sur un ensemble de fichiers :
	- synchronisation des modifications, fusion automatique des fichiers,
	- détection et résolution (plus ou moins automatique …) des conflits,
- o une gestion de l'historique du projet :
	- accès à n'importe quelle version archivée,
	- information sur qui a fait une modification, quand, où, pourquoi ...
	- notifications automatiques aux participants

Bref, un outil indispensable.

 $A \equiv \mathbf{1} + \mathbf{1} \oplus \mathbf{1} + \mathbf{1} \oplus \mathbf{1} + \mathbf{1} \oplus \mathbf{1} + \cdots \oplus \mathbf{1}$ 

# *Quelques notions de base*

- **Repository/dépôt** : les données et méta-données concernant l'ensemble des répertoires et fichiers "versionnés". ⇒ **une référence.**
- Des **utilisateurs** i.e. des personnes référencées susceptibles de lire/modifier le dépôt.
- **Commit**/Révision : enregistrement dans le repository d'un ensemble de modifications, par extension, désigne un état d'un repository, une version, un instantanée de l'ensemble des fichiers .

 $A \equiv \mathbf{1} + \mathbf{1} \oplus \mathbf{1} + \mathbf{1} \oplus \mathbf{1} + \mathbf{1} \oplus \mathbf{1} + \cdots \oplus \mathbf{1}$ 

#### **Quelques exemples de logiciels de gestion de versions :**

- cvs (1990) : *[http:// cvs.nongnu.org](http://cvs.nongnu.org)*
- subversion (svn, 2000) : *[http:// subversion.apache.org/](http://subversion.apache.org/)*
- git (2005): *[http:// git-scm.com/](http://git-scm.com/)*
- mercurial (2005): *[http:// mercurial.selenic.com/](http://mercurial.selenic.com/)*
- bazaar (2005): *[http:// bazaar.canonical.com/ en/](http://bazaar.canonical.com/en/)*

Tous sont libres et en général disponibles facilement.

イロメ イ御メ イヨメ イヨメー ヨ

<span id="page-60-0"></span>*Quel gestionnaire utiliser ?*

Git !

• le plus utilisé

*[https:// rhodecode.com/ insights/ version-control-systems-2016](https://rhodecode.com/insights/version-control-systems-2016)*)

 $\left\{ \begin{array}{ccc} \pm \end{array} \right.$  and  $\rightarrow \left\{ \begin{array}{ccc} \pm \end{array} \right.$  and  $\left\{ \begin{array}{ccc} \pm \end{array} \right.$ 

 $2Q$ 

- difficile d'ignorer git,
- outil intégré à Gitlab.

<span id="page-61-0"></span>*La suite ...*

- Git : principes de fonctionnement
- Démo : utilisation de Git via Gitlab
- Git en ligne de commande : euh non, pas le temps voir *[https:// gtdonnees-gitlab2023.gricad-pages.univ-grenoble-alpes.](https://gtdonnees-gitlab2023.gricad-pages.univ-grenoble-alpes.fr/intro_gitlab) [fr/ intro\\_gitlab](https://gtdonnees-gitlab2023.gricad-pages.univ-grenoble-alpes.fr/intro_gitlab)*

イロン イ押ン イミン イミン

# *Git, principes de fonctionnement*

Empilement (dans le temps) de versions dans une base de données.

Chaque version d'un repository est un **instantané (snapshot)** de l'état de l'ensemble des fichiers, sauvé dans une base de donnée.

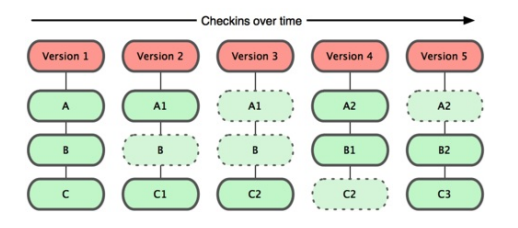

*Figure:* source, git-scm.com

Nouvelle version :

- copie de l'état pour les fichiers nouveaux ou changés,
- référence ( $\approx$  lien) vers les fichiers inchangés.

イロト イ押ト イミト イミト

# *Git, les différents états d'un fichier*

Le cycle simplifié de vie des fichiers d'un projet :

- *<sup>1</sup>* extraction de la base de donnée d'un "instantané" du projet
	- ⇒ une version de l'ensemble des fichiers : le répertoire de travail.
- *2* modification(s) / éditions des fichiers du répertoire de travail,
- $\frac{1}{2}$  indexage des modifications ≈ liste de ce qui a vocation à être versionné, candidats au commit
- *<sup>4</sup>* validation (commit) : création d'un nouvel instantané, sauvegardé dans la base de données

 $\left\{ \begin{array}{ccc} 1 & 0 & 0 \\ 0 & 1 & 0 \end{array} \right\}$  ,  $\left\{ \begin{array}{ccc} 0 & 0 & 0 \\ 0 & 0 & 0 \end{array} \right\}$  ,  $\left\{ \begin{array}{ccc} 0 & 0 & 0 \\ 0 & 0 & 0 \end{array} \right\}$ 

# <span id="page-64-0"></span>*Git, les différents états d'un fichier*

**Repository/working directory** : extraction d'une version de l'ensemble des fichiers

Du point de vue de git, les fichiers de ce répertoire passent par différents états :

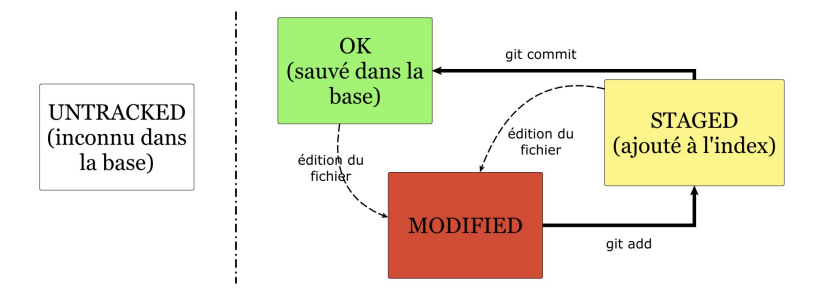

Zone d'index (staging) : stockage des informations concernant ce qui fera partie de la prochaine version. イロト イ御 トイヨ トイヨト  $2Q$ 

<span id="page-65-0"></span>commit : un lien (un pointeur) vers un instantanée (snapshot) de l'état de l'ensemble des fichiers. Git empile les commits au fil des validations pour construire l'historique du projet.

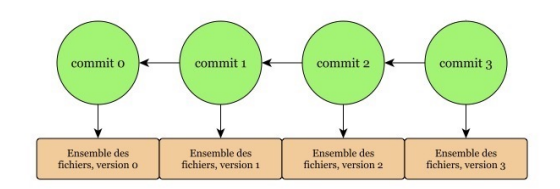

 $\left\{ \begin{array}{ccc} \pm \end{array} \right.$  and  $\rightarrow \left\{ \begin{array}{ccc} \pm \end{array} \right.$  and  $\left\{ \begin{array}{ccc} \pm \end{array} \right.$ 

<span id="page-66-0"></span>commit : un lien (un pointeur) vers un instantanée (snapshot) de l'état de l'ensemble des fichiers. Git empile les commits au fil des validations pour construire l'historique du projet.

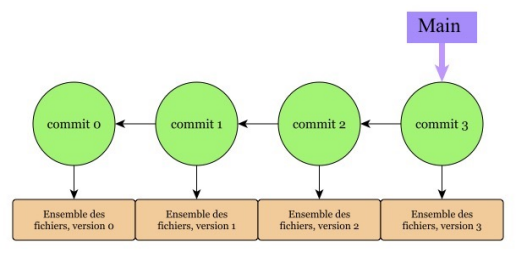

Branche : un pointeur vers un commit particulier  $+$  historique Une branche par défaut : main . Extr[ac](#page-65-0)tion po[s](#page-52-0)siblede n'importe que[l](#page-67-0) commit de l[a](#page-60-0) branch[e](#page-75-0)  $\Rightarrow$  $\Rightarrow$  $\Rightarrow$  ac[cè](#page-67-0)s [à](#page-65-0) la [v](#page-61-0)ers[i](#page-53-0)[on](#page-97-0) [d](#page-0-0)[es](#page-97-0) fichiers de ce commit *55 / 78*

<span id="page-67-0"></span>Nouvelle branche: divergence par rapport à la ligne principale (nouvelle fonctionnalité, correction de bug ...)

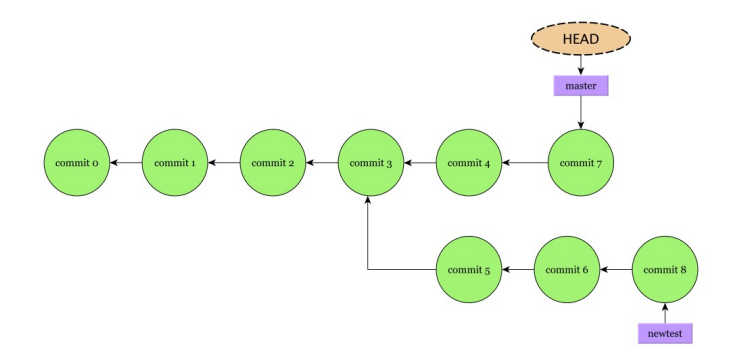

Identification de la branche en cours : le pointeur HEAD .

 $(1 + 4\sqrt{10}) + (1 + 1)$ 

Nouvelle branche: divergence par rapport à la ligne principale (nouvelle fonctionnalité, correction de bug ...)

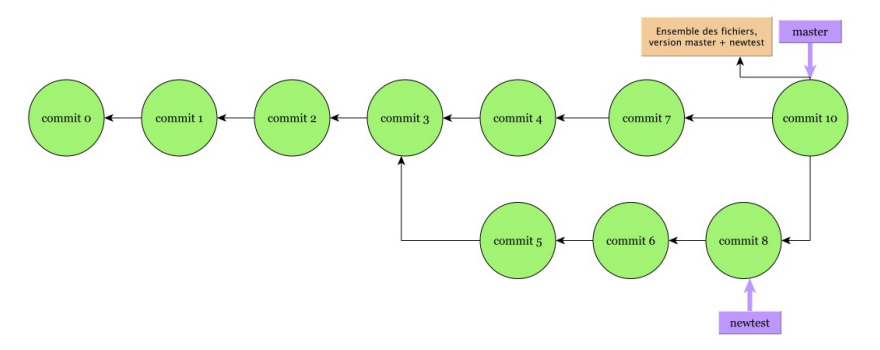

**Fusion** 

Nouvelle branche: divergence par rapport à la ligne principale (nouvelle fonctionnalité, correction de bug ...)

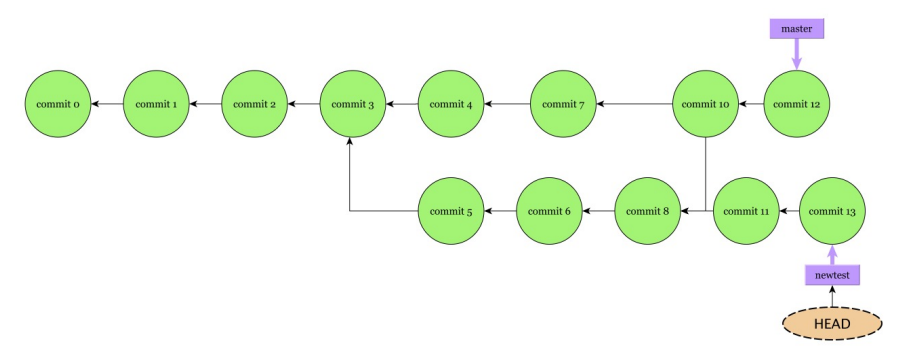

Evolution en parallèle ...

 $290$ 

イロト イ押 トイミト イミト

# *Git : principes de fonctionnement*

Git: un gestionnaire de version **décentralisé**

- pas de notion de dépôt/serveur central de référence,
- coexistence possible de plusieurs dépôts (locaux, distants …), désynchronisés, indépendants,

Deux "niveaux" de travail :

- **local** à chaque "repository" avec les fonctionnalités classiques d'un gestionnaire de version,
- **distant** : avec la possibilité de synchroniser votre repository avec d'autres dépôts, dits remote/distants.

K ロ ▶ K 御 ▶ K ヨ ▶ K ヨ ▶ │ ヨ │ め Q Q

#### Un repository "local"

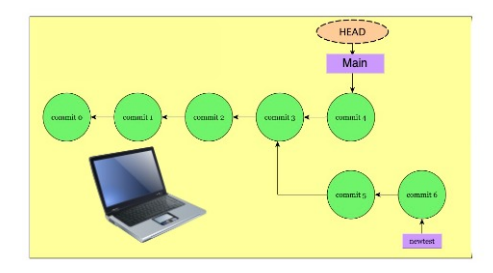

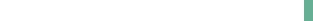
#### Un repository "local" lié à un "remote" sur une forge

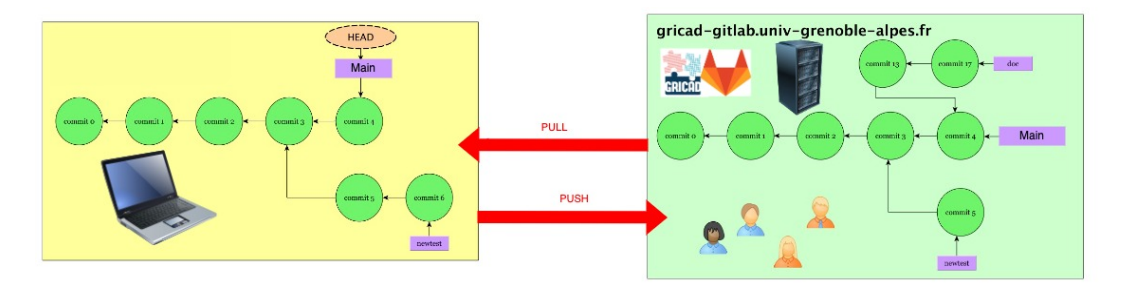

Un repository "local" lié à un "remote" sur une forge, lié à d'autres repositories

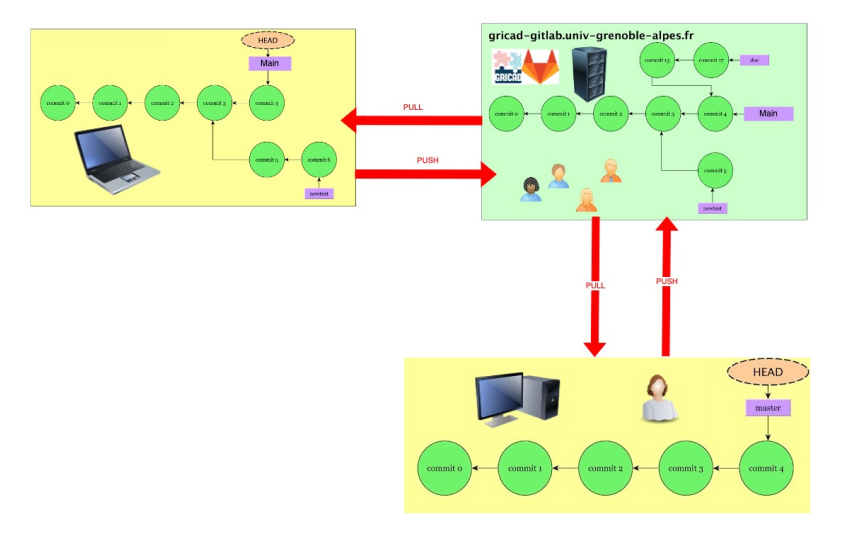

イロン イ押ン イミン イミン 目  $298$ 

#### *Ce qu'il faut retenir ...*

Git : un outil très puissant vous garantissant

- la sauvegarde de tout l'historique de vos fichiers
- avec toutes les méta-données associées (utilisateur, date, ligne ...)
- la possibilité de naviguer, comparer, fusionner, revenir en arrière ...

**Rien ne peut-être perdu !**

 $\left\{ \begin{array}{ccc} 1 & 0 & 0 \\ 0 & 1 & 0 \end{array} \right. \times \left\{ \begin{array}{ccc} 0 & 0 & 0 \\ 0 & 0 & 0 \end{array} \right. \times \left\{ \begin{array}{ccc} 0 & 0 & 0 \\ 0 & 0 & 0 \end{array} \right. \times \left\{ \begin{array}{ccc} 0 & 0 & 0 \\ 0 & 0 & 0 \end{array} \right. \times \left\{ \begin{array}{ccc} 0 & 0 & 0 \\ 0 & 0 & 0 \end{array} \right. \times \left\{ \begin{array}{ccc} 0 & 0 & 0 \\ 0 & 0 & 0 \end$ 

#### *Ce qu'il faut retenir ...*

Git : un outil très puissant vous garantissant

- la sauvegarde de tout l'historique de vos fichiers
- avec toutes les méta-données associées (utilisateur, date, ligne ...)
- la possibilité de naviguer, comparer, fusionner, revenir en arrière ...

#### **Rien ne peut-être perdu !**

Mais  $\ddots$  une courbe d'apprentissage un peu raide.

Rassurez-vous **Gitlab vous donne un accès simple à git**

A suivre : utilisation de Git via Gitlab

イロト イ部 トイミト イミト

## <span id="page-76-0"></span>*Démo : opérations git via l'interface gitlab*

Toutes les opérations git peuvent être effectuées via l'interface.

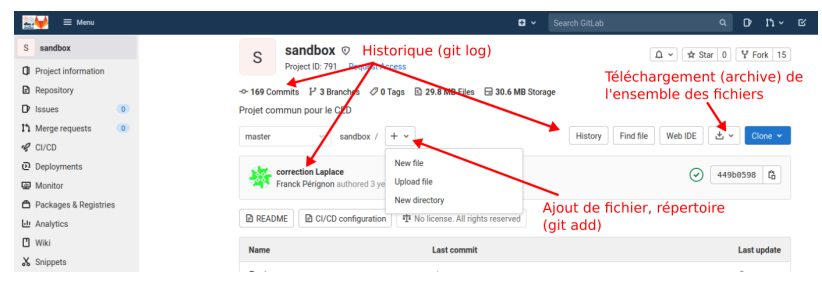

イロト イ御 トイヨ トイヨト

 $2Q$ 

A suivre en mode "démo":

- *<sup>1</sup>* Navigateur de fichiers
- Le menu repository : on passe sur chaque item ...
- *<sup>3</sup>* History, blame
- *<sup>4</sup>* Download
- *<sup>5</sup>* Choix de la branche

## *Edition et opérations git en ligne*

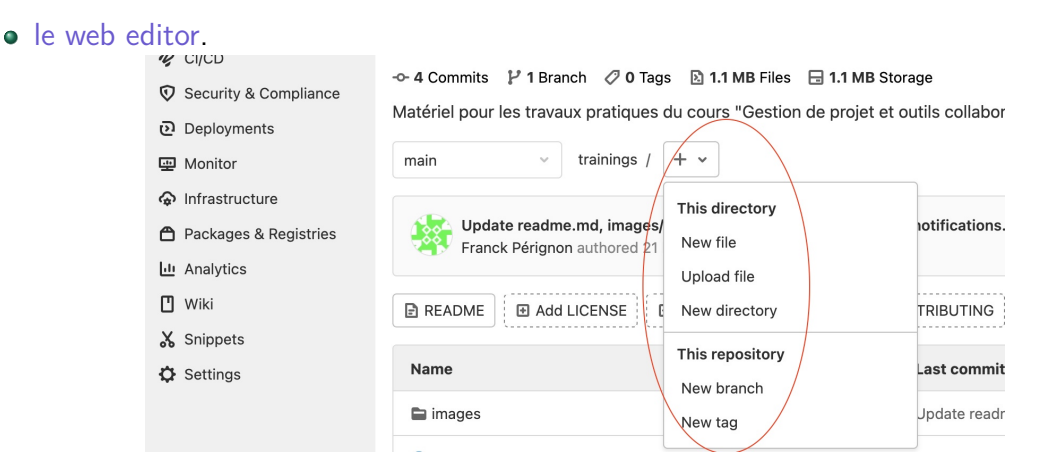

Création, chargement de fichiers, création de branches etc

 $\Rightarrow$ 

イロト イ部 トイミト イミト

#### *Edition et opérations git en ligne*

#### [Web IDE](https://docs.gitlab.com/ee/user/project/web_ide/)

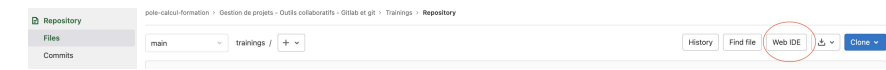

 $A \equiv \mathbb{P} \rightarrow A \oplus \mathbb{P} \rightarrow A \oplus \mathbb{P} \rightarrow A \oplus \mathbb{P}$ 

 $\Rightarrow$ 

 $2Q$ 

Gestion en ligne de tous les fichiers du repository

## *Edition en ligne et markdown*

#### Le format **Markdown** :

- Une syntaxe enrichie...
- ...permettant de formatter simplement du texte (gras, italique, titres et sous-titres, bloc de code, images)...
- ...dans des fichiers de texte brut (et donc facilement versionnable, au contraire de .doc par exemple)

À partir d'un fichier au format markdown (.txt, .md, .markdown), il est très facile de produire une page web, un pdf, etc.

イロト イ部 トイミト イミト

#### *Edition en ligne et markdown*

Format markdown  $=$  simplicité et efficacité

- Éditer un fichier texte peut se faire partout et rapidement
- Courbe d'apprentissage très rapide...
- ... Pour un usage excessivement courant : produire des documents formattés, pour une multitude de formats de publication (site web, rapport, présentations, etc.)

 $\left\{ \begin{array}{ccc} 1 & 0 & 0 \\ 0 & 1 & 0 \end{array} \right\}$  ,  $\left\{ \begin{array}{ccc} 0 & 0 & 0 \\ 0 & 0 & 0 \end{array} \right\}$  ,  $\left\{ \begin{array}{ccc} 0 & 0 & 0 \\ 0 & 0 & 0 \end{array} \right\}$ 

#### *Exemple de syntaxe markdown*

# Ceci est un titre

Voici \*l'italique\*, \*\*le gras\*\*, ~~le texte barré~~.

On peut insérer [des liens vers des pages web](https://mon-lien.com) et

## Ceci est un sous-titre.

On peut faire des listes à puces :

 $-1$ 

- Deux
- Three

KOXK@XKEXKEX E YORN

#### *Edition en ligne et markdown*

gitlab flavored markdown : version étendue du Markdown

quelques règles syntaxiques supplémentaires pour les commentaires, issues, fichier d'aide etc.

Un peu de documentation :

- *[https:// docs.gitlab.com/ ee/ user/ markdown.html](https://docs.gitlab.com/ee/user/markdown.html)*
- *[https:](https://github.com/adam-p/markdown-here/wiki/Markdown-Cheatsheet)*

*[// github.com/ adam-p/ markdown-here/ wiki/ Markdown-Cheatsheet](https://github.com/adam-p/markdown-here/wiki/Markdown-Cheatsheet)*

 $A \equiv \mathbf{1} + \mathbf{1} \oplus \mathbf{1} + \mathbf{1} \oplus \mathbf{1} + \mathbf{1} \oplus \mathbf{1} + \cdots \oplus \mathbf{1}$ 

### *Edition en ligne et markdown*

Conseils/bonnes pratiques :

- Apprenez les bases du Markdown
- Au moins un README.md par projet (description sommaire du projet, du contenu, aide, liens utiles...) **Commeilleure lisibilité de votre projet** !
- GitLab, vous pouvez éditer un fichier texte avec la syntaxe markdown, il sera affiché formatté (et donc plus lisible et attrayant)

 $\left\{ \begin{array}{ccc} 1 & 0 & 0 \\ 0 & 1 & 0 \end{array} \right\}$  ,  $\left\{ \begin{array}{ccc} 0 & 0 & 0 \\ 0 & 0 & 0 \end{array} \right\}$  ,  $\left\{ \begin{array}{ccc} 0 & 0 & 0 \\ 0 & 0 & 0 \end{array} \right\}$ 

## <span id="page-84-0"></span>*Gestionnaire de problème : le menu Issues*

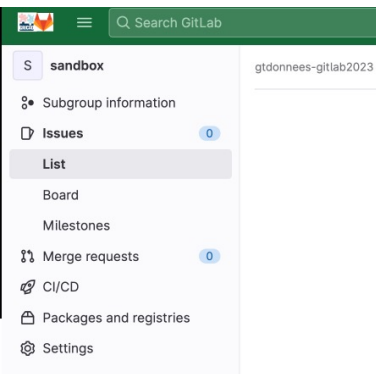

- suivre l'évolution des problèmes (du signalement à la résolution),
- **·** discuter de nouvelles idées.
- suivre l'ajout de nouvelle fonctionnalité, leur évolution
- List et Board pour visualiser, classer, étiqueter ...
- Milestones : définition d'étapes de développement, planification du projet

イロト イ御 トイヨ トイヨト

## *Gestionnaire de problème : le menu Issues*

Quelques conseils et fonctionnalités utiles

- Créez des labels explicites pour classer vos issues (documentation, bugs, ...).
- Utilisez le markdown pour rédiger vos issues, vos commits
	- **@username**  $\Rightarrow$  email + ajout dans todo-list
	- $\bullet$  #id : réference à une issue
	- **Fix**  $\#id$  : clore automatiquement une issue via un message de commit

Voir (*[https:// docs.gitlab.com/ ee/ user/ project/ issues/ managing\\_issues.html](https://docs.gitlab.com/ee/user/project/issues/managing_issues.html)*).

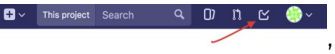

## *Notifications et envoi d'emails pour les commits*

Pour suivre l'activité du projet !

Configuration des notifications (globales, par projet etc)

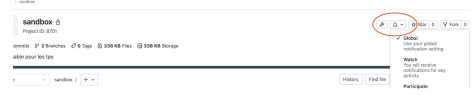

• Envoi d'emails à chaque push : Settings  $\rightarrow$  Integration  $\rightarrow$  emails on push

イロト イ御 トイヨ トイヨト

*Git - Récupérer le dépôt du serveur gitlab sur votre machine*

Deux protocoles disponibles

 $\bullet$  "https" : authentification via login/mot de passe gricad-gitlab

git clone https://gricad-gitlab.univ-grenoble-alpes.fr/vide/rien

"ssh" : authentification via une clé ssh

git clone git@gricad-gitlab.univ-grenoble-alpes.fr:vide/rien.git

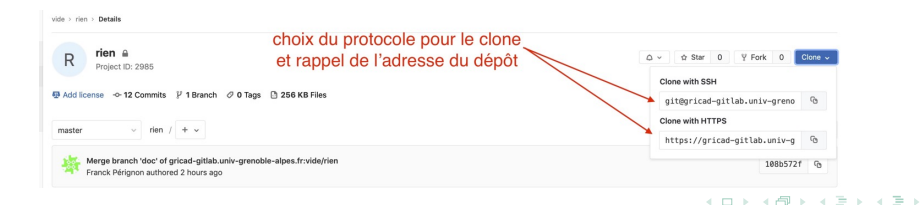

#### <span id="page-88-0"></span>*Les merge-requests*

#### **Un mécanisme pour gérer proprement les contributions**

- réserver la branche main pour la version principale et stable du projet,
- isoler les essais/implémentations de nouvelles fonctionnalités, corrections d'un bug etc.

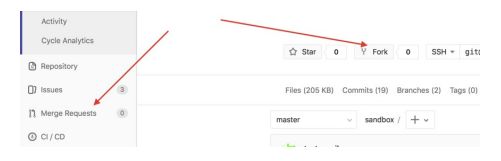

**Merge-request** : soumission d'une demande de fusion d'une branche dans une autre

- information puis révision par les membres du projets
- o fusion dans la branche principale
- **Fork** : duplication d'un projet (et donc copie du repository git)

Copie du projet gitlab vers un autre namespace, **Fork** ⇒ création d'un nouveau projet.

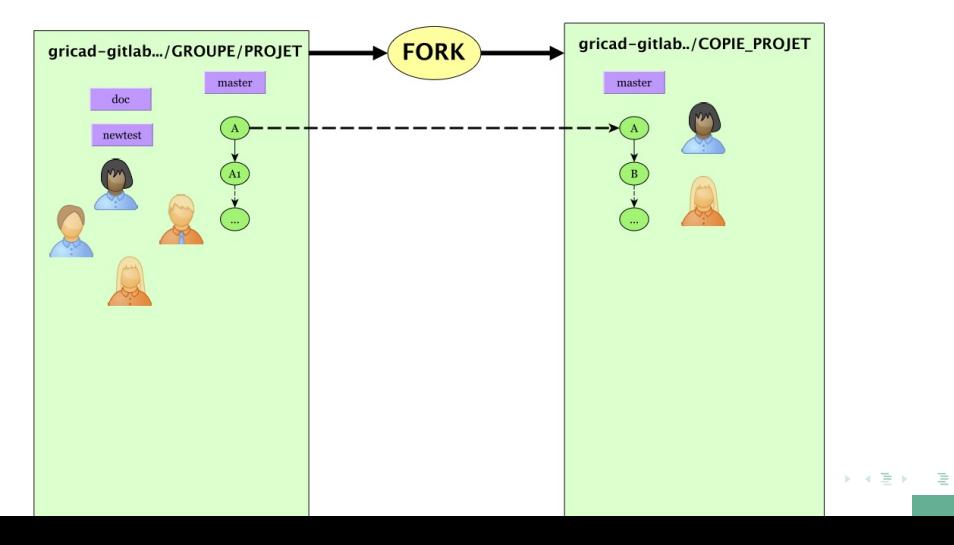

 $Q$ 

#### Soumission d'une merge-request

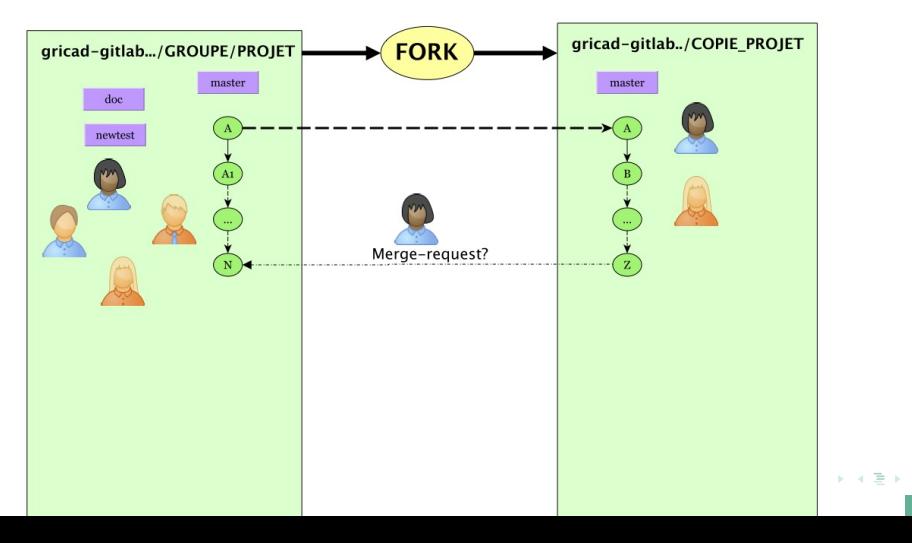

 $2Q$ 

Review, jusqu'à obtention d'une solution (un commit) acceptable et fusionnable

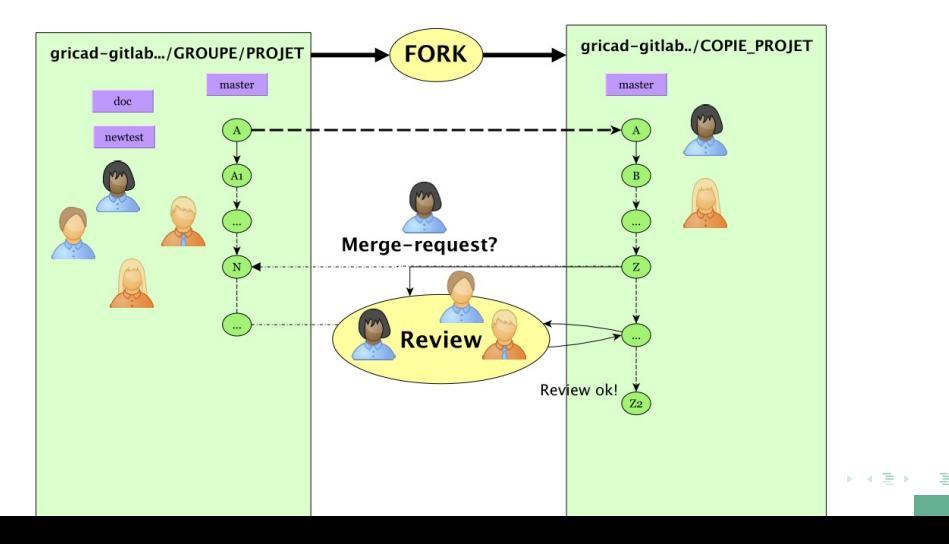

 $\Omega$ 

Merge de la branche du fork vers le projet principal, cloture éventuelle de la MR.

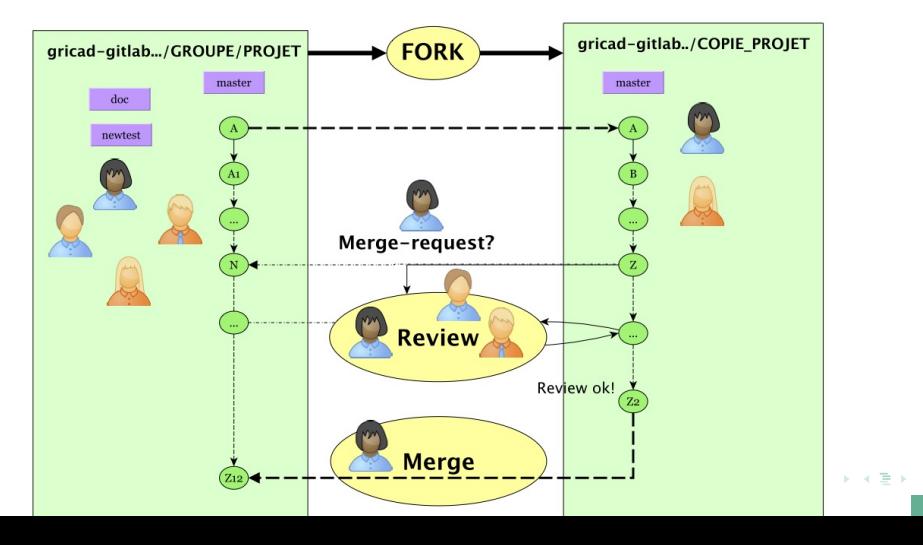

 $\Omega$ 

<span id="page-93-0"></span>*API gitlab*

Un outil d'interaction avec la plateforme permettant d'automatiser certaines opérations. Une solution possible : le package [python-gitlab](https://python-gitlab.readthedocs.io/en/stable/index.html)

des scripts (Python ou autre) pour automatiser des actions sur les utilisateurs, projets, groupes ...

 $\left\{ \begin{array}{ccc} 1 & 0 & 0 \\ 0 & 1 & 0 \end{array} \right. \times \left\{ \begin{array}{ccc} 0 & 0 & 0 \\ 0 & 0 & 0 \end{array} \right. \times \left\{ \begin{array}{ccc} 0 & 0 & 0 \\ 0 & 0 & 0 \end{array} \right. \times \left\{ \begin{array}{ccc} 0 & 0 & 0 \\ 0 & 0 & 0 \end{array} \right. \times \left\{ \begin{array}{ccc} 0 & 0 & 0 \\ 0 & 0 & 0 \end{array} \right. \times \left\{ \begin{array}{ccc} 0 & 0 & 0 \\ 0 & 0 & 0 \end$ 

- pré-requis : posséder un token personnel. Voir [Personnal token](https://docs.gitlab.com/ee/user/profile/personal_access_tokens.html) dans la doc gitlab
- démo : voir le projet "Compléments"

## <span id="page-94-0"></span>*Workflow git ?*

Une méthode, une organisation de la gestion du repository **Pourquoi choisir un workflow ?**

- Différents intervenants dans plusieurs contextes, avec leurs habitudes propres,
- d'où une gestion compliquée voir chaotique et donc probablement inefficace.
- Risques de perte de temps !

#### **Quel "workflow" choisir ?**

Beaucoup de possibilités et pas de réponse unique ...

- Workflow centralisé : tout le monde travaille sur la même branche.
	- nécessite une petite équipe et beaucoup de discussions
	- difficile de gérer les releases, les versions instables …
- **[Git workflow](https://git-scm.com/book/en/v2/Distributed-Git-Distributed-Workflows)**
- **o** [GitHub flow](https://guides.github.com/introduction/flow/)
- **o** [OneFlow](https://www.endoflineblog.com/oneflow-a-git-branching-model-and-workflow)
- $\bullet$ ...

イロン イ団 メイミン イミン ニヨー

### *Un exemple plus détaillé, Gitflow*

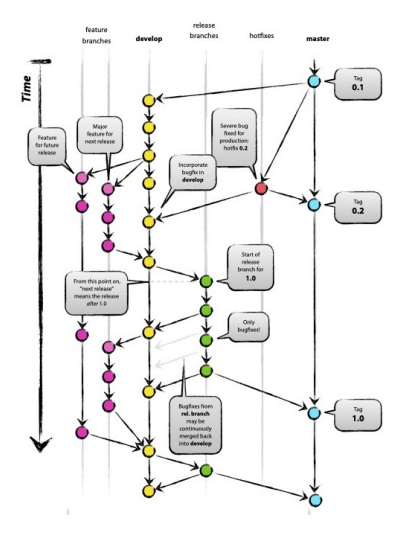

*Figure:* [Gitflow](https://nvie.com/posts/a-successful-git-branching-model/) *76 / 78*

 $299$ 

目

イロン イ押ン イミン イミン

#### <span id="page-96-0"></span>*Gitlab, git, workflow, ... un exemple d'utilisation*

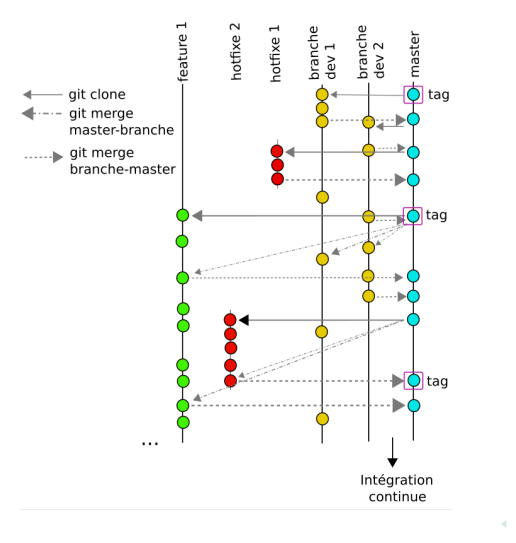

# *Gitlab, git, workflow, ... Quelques recommandations*

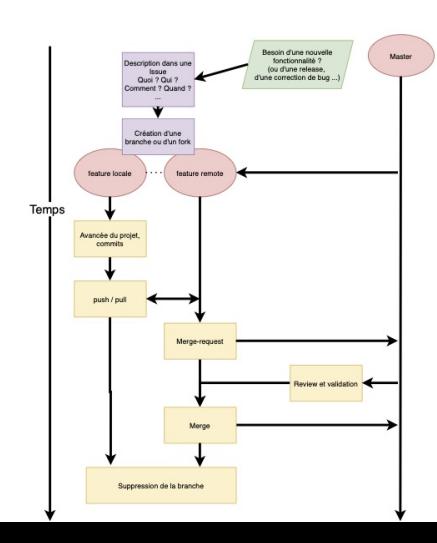

- *<sup>1</sup>* Utilisez les issues pour déclarer chaque problème, nouveau développement, etc
- 2<sup>2</sup> Créez une nouvelle **branche** (ou un fork ) pour chaque nouvelle "feature", release, résolution de bug ...
- *<sup>3</sup>* Utilisez les merge-requests et profitez du processus de review.
- *<sup>4</sup>* Synchronisez votre repository régulièrement (pull/push). Plus une branche vit longtemps, plus le merge sera pénible..[.](#page-96-0)  $290$